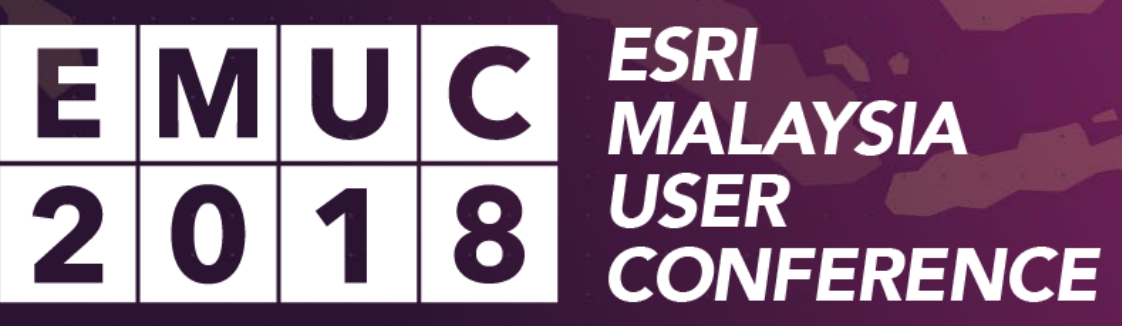

書写写真

÷

**KUALA LUMPUR: 25 OCTOBER** 

||前直直転」|

# WebGIS: Let's get started

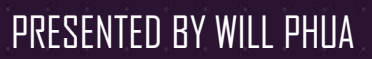

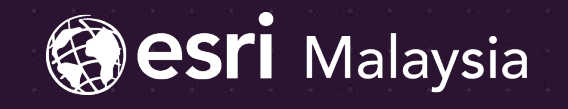

ESRI<br>MALAYSIA<br>USER<br>CONFERENCE EI **KUALA LUMPUR: 25 OCTOBEI** 

#### What is Web GIS?

Web GIS allows you to make your content easily accessible to others.

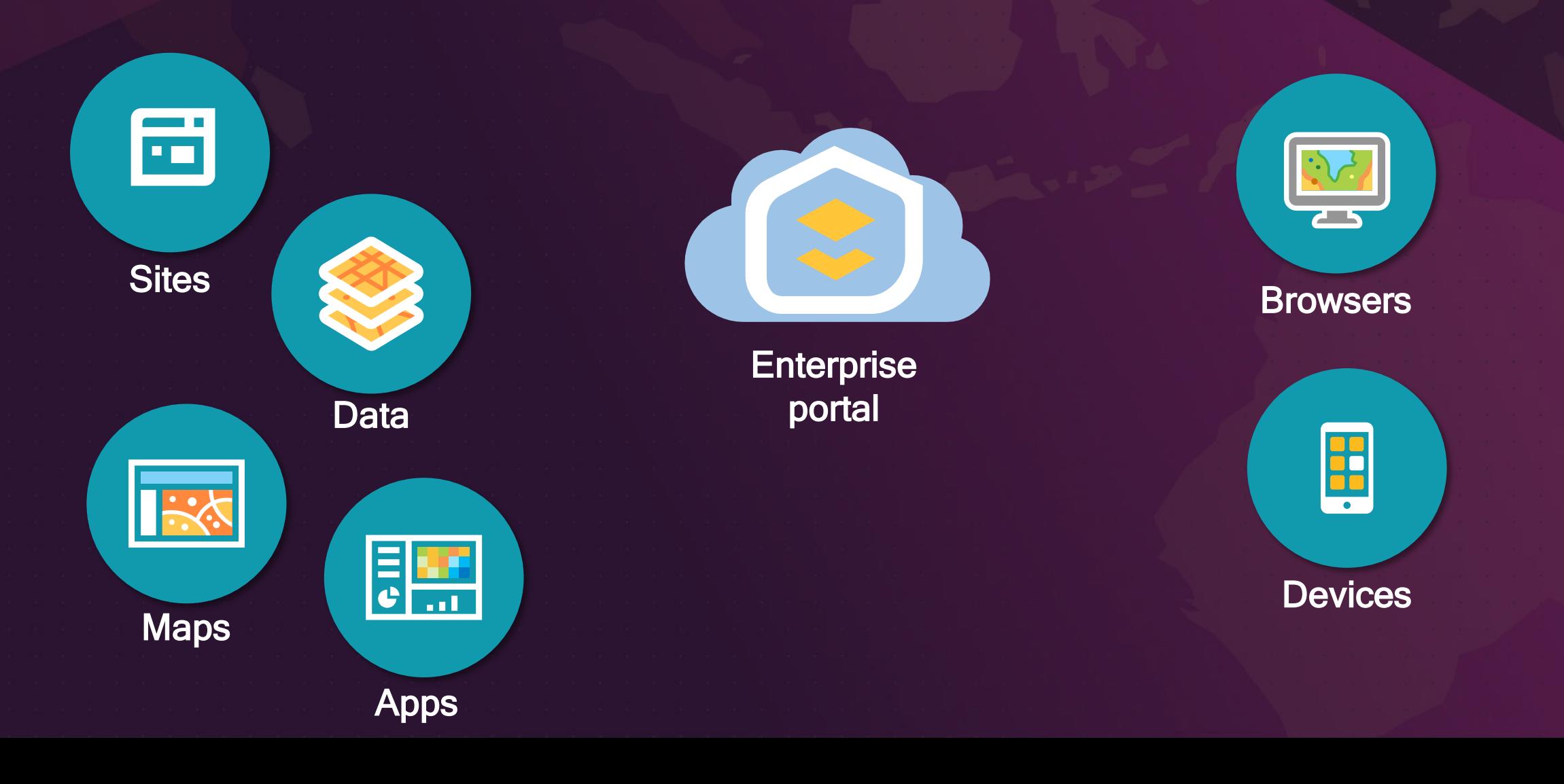

#### What is Web GIS?

Web GIS allows you to make your content easily accessible to others.

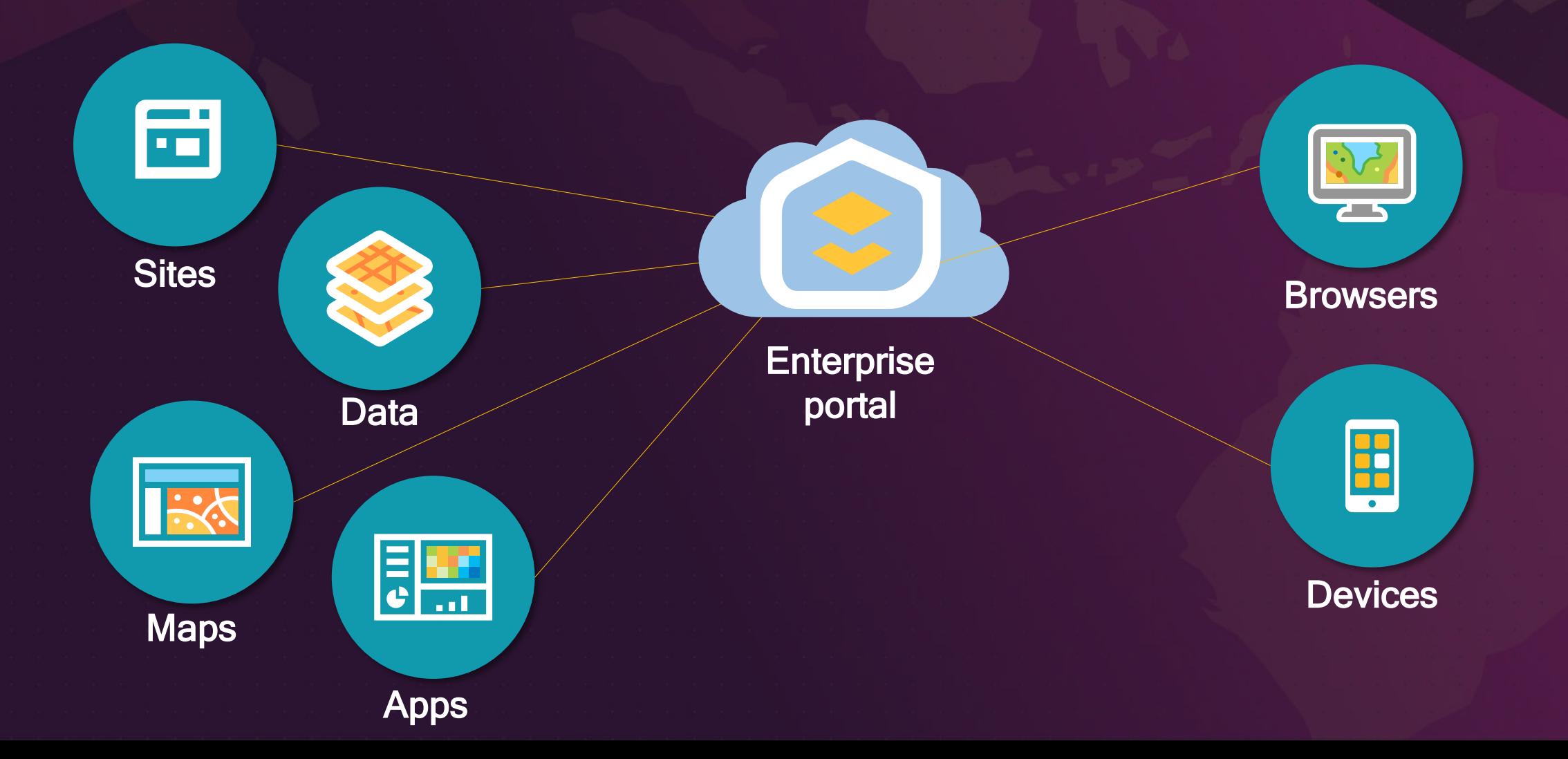

## Our Focus Today:

• Distributed Collaboration • Enterprise Sites

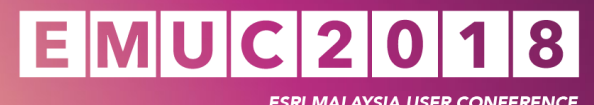

# Distributed Collaboration

**SHALL** 

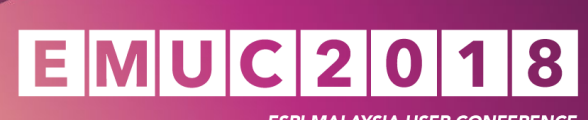

**ESRI MALAYSIA USER CONFERENCE** 

• A way to establish trust with other deployments to share data quickly, easily and repeatedly

- A way to establish trust with other deployments to share data quickly, easily and repeatedly
- Uses existing, familiar group sharing model to send content

- A way to establish trust with other deployments to share data quickly, easily and repeatedly
- Uses existing, familiar group sharing model to send content
- Can be established between ArcGIS Enterprise portals and with ArcGIS Online

- A way to establish trust with other deployments to share data quickly, easily and repeatedly
- Uses existing, familiar group sharing model to send content
- Can be established between ArcGIS Enterprise portals and with ArcGIS Online
- Makes your data discoverable across disparate systems

- A way to establish trust with other deployments to share data quickly, easily and repeatedly
- Uses existing, familiar group sharing model to send content
- Can be established between ArcGIS Enterprise portals and with ArcGIS Online
- Makes your data discoverable across disparate systems

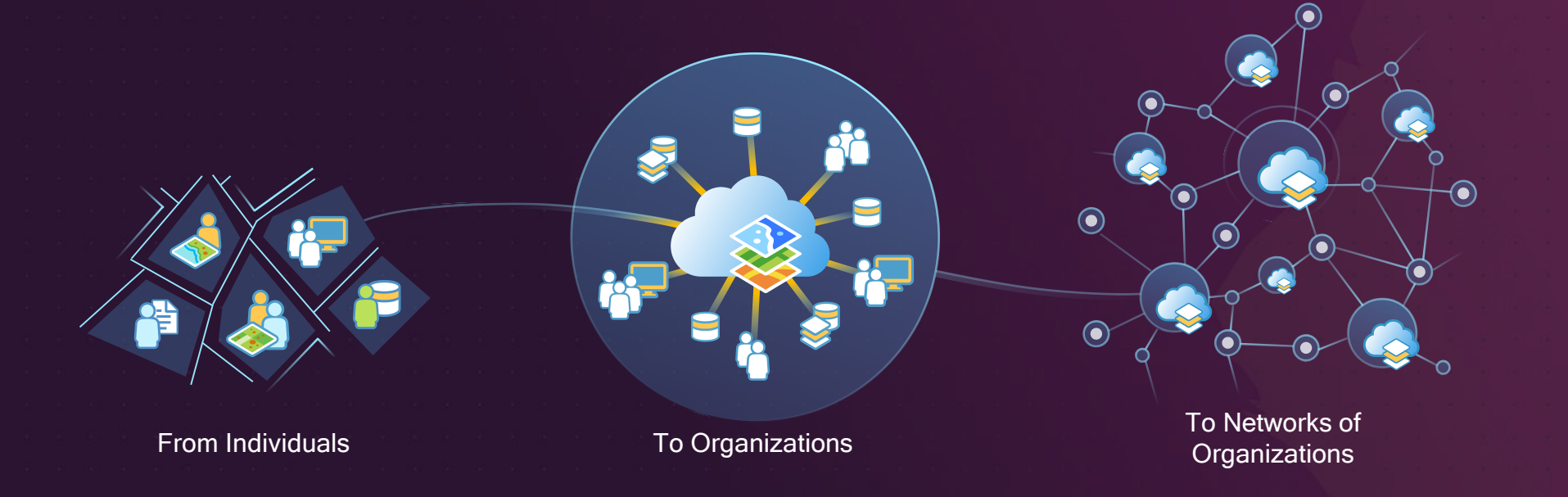

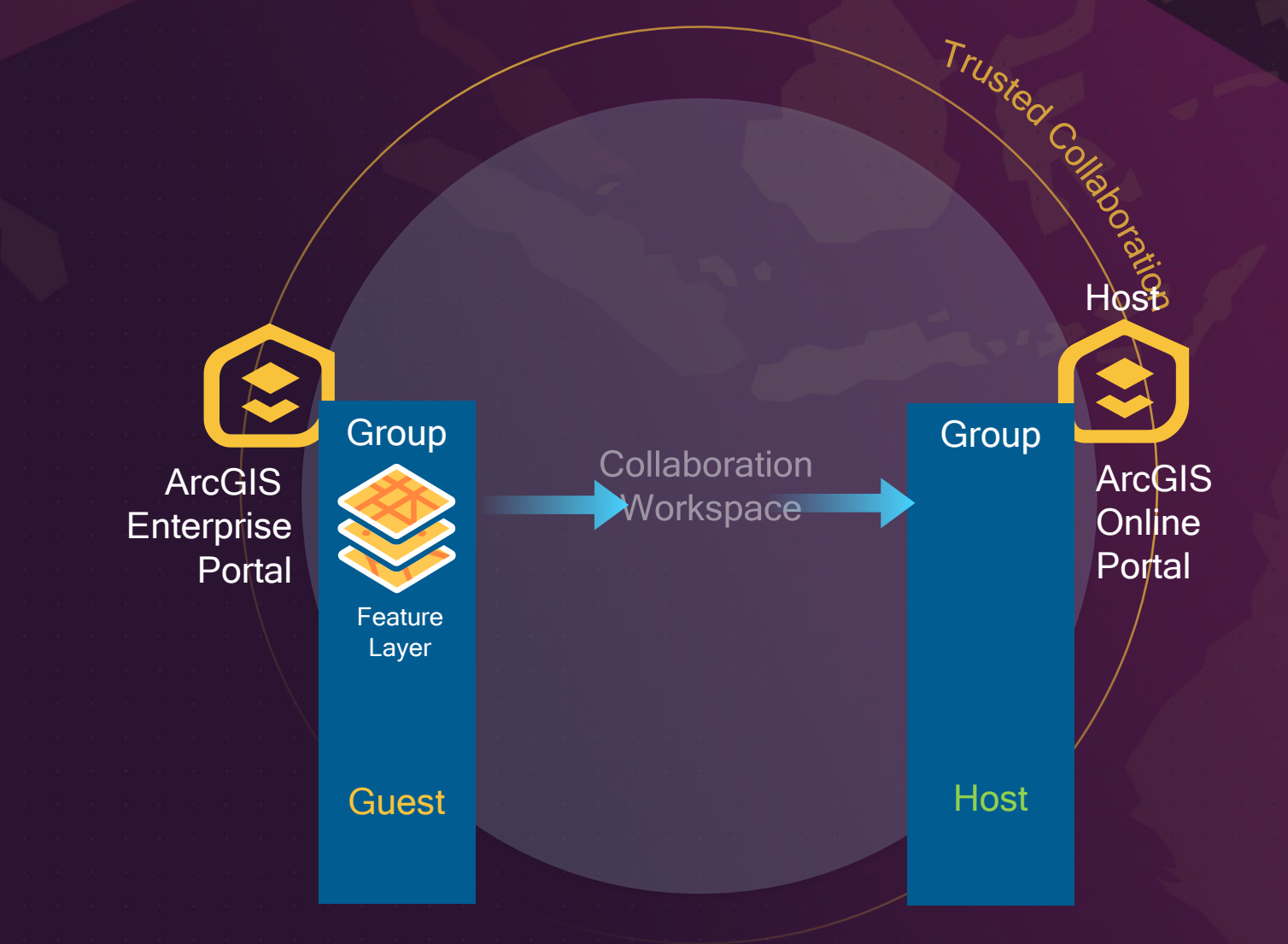

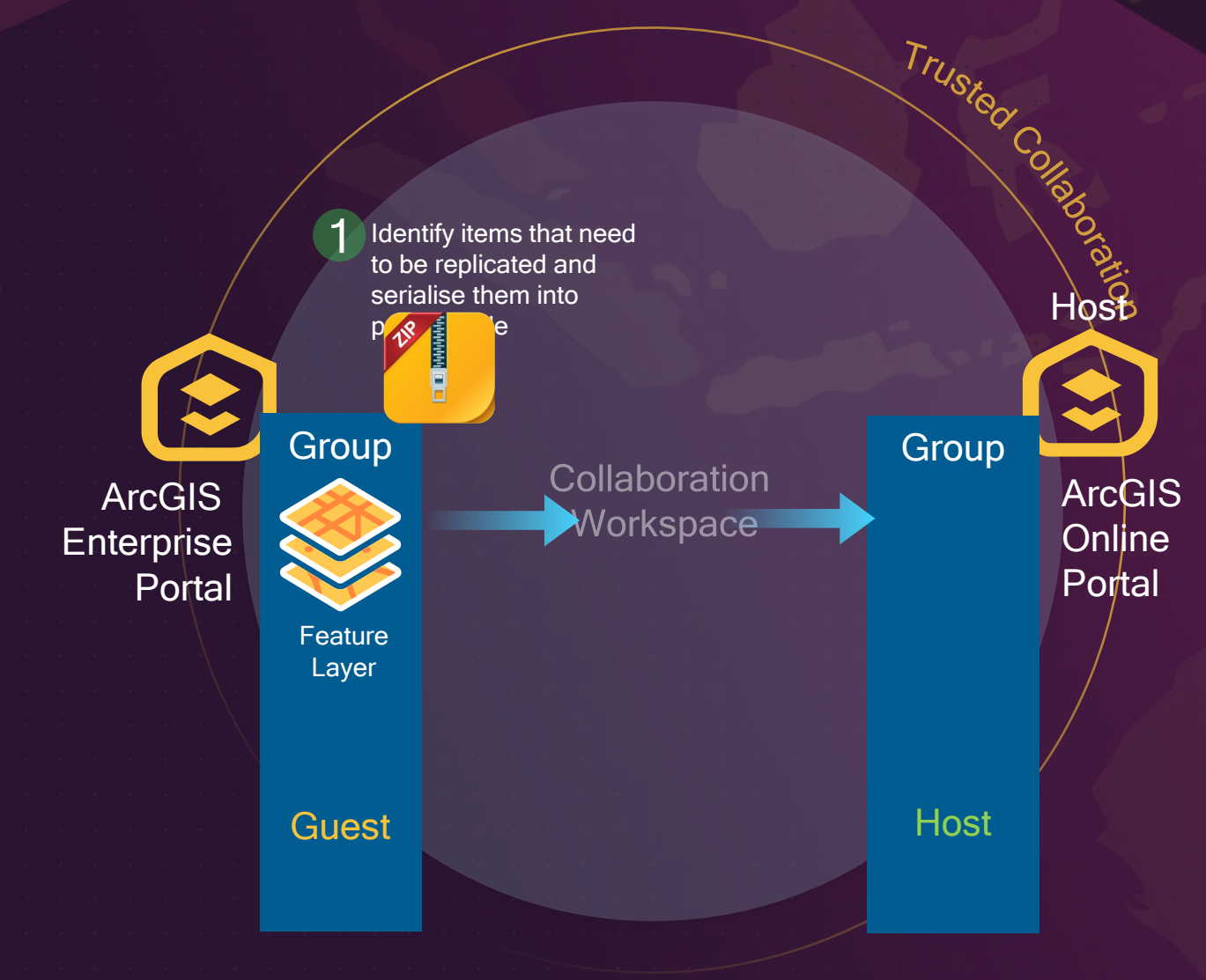

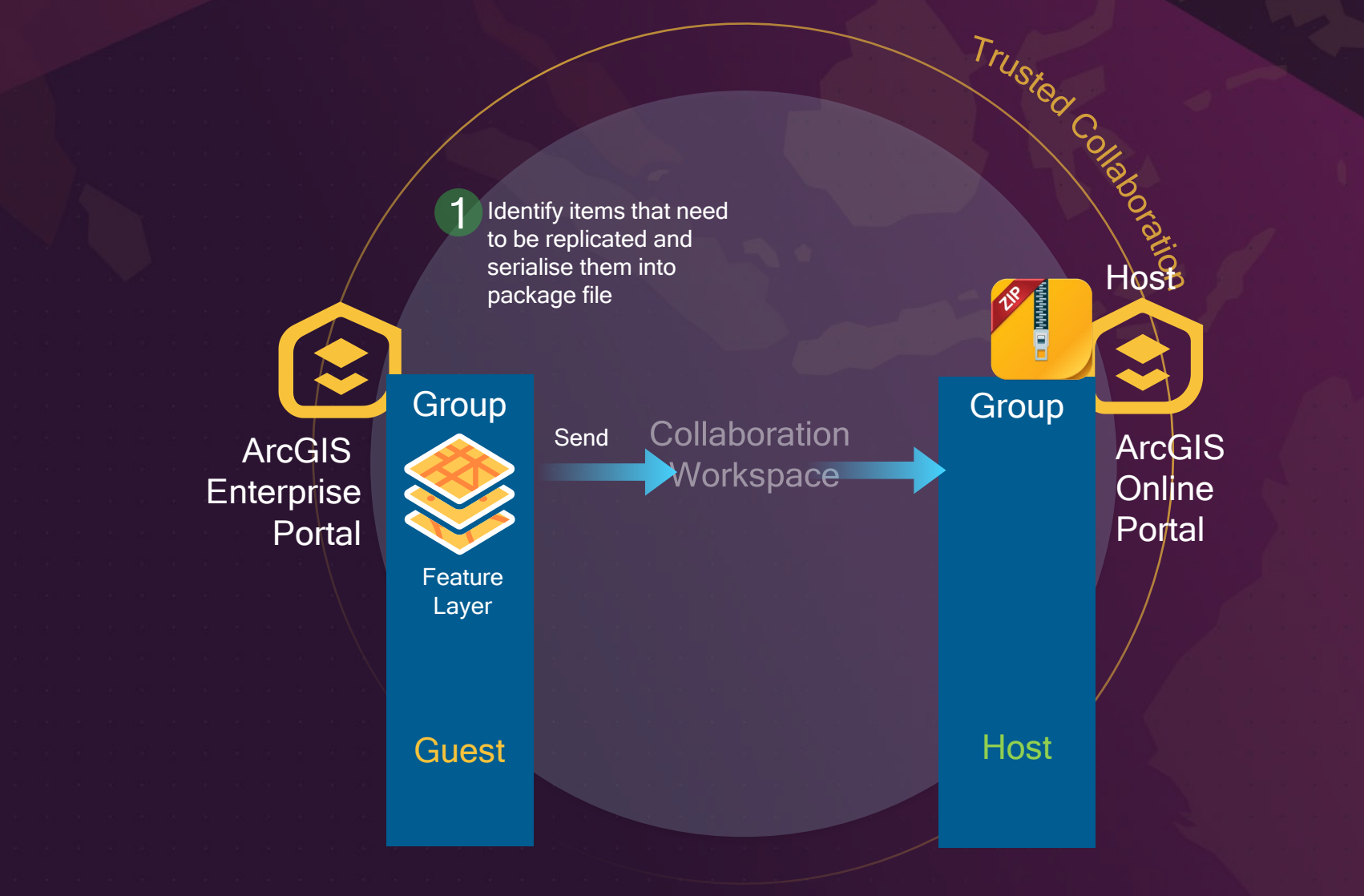

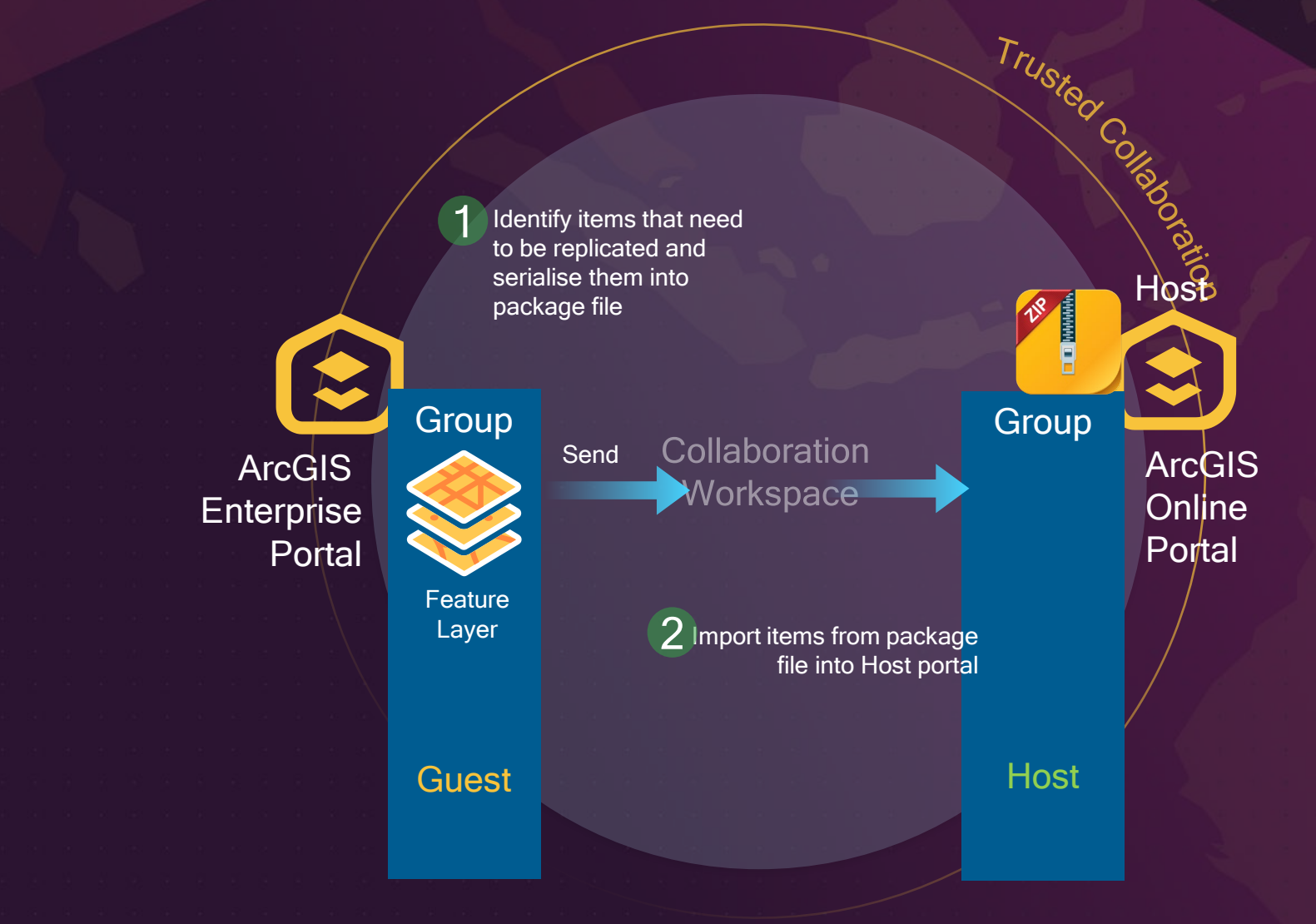

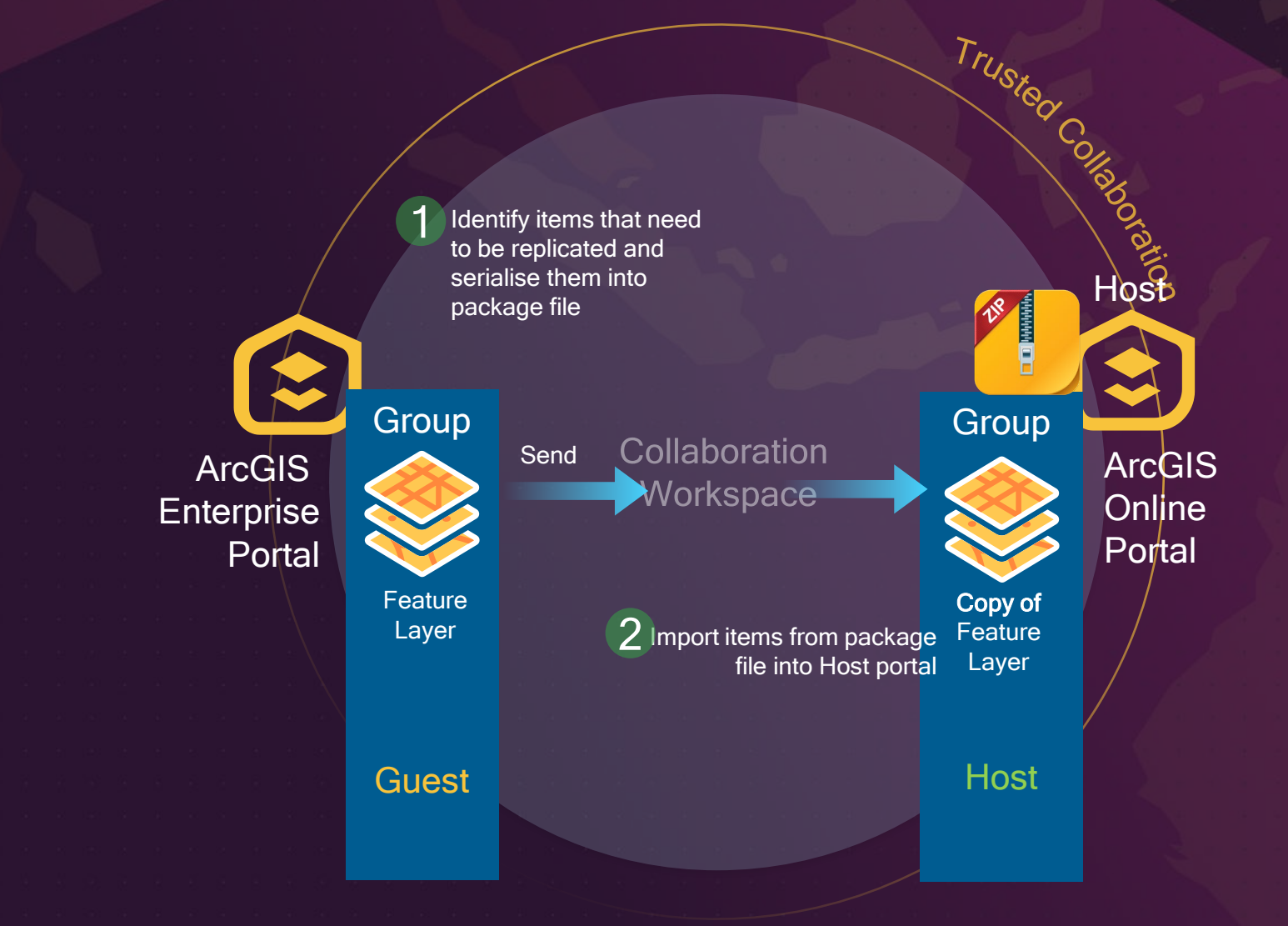

### **Benefits**

- No scripting required
- Automatic synchronization
- Familiar group sharing model
- Common formats across ArcGIS
- Maintain settings in each deployment

#### What types of items can be shared in a collaboration?

- Hosted feature layers
- Hosted feature layer views (by reference)
- Federated feature layers
- CSVs, Word documents, Excel files
- Shapefiles
- Tile package, vector tile packages
- Web maps

• …..

- Web scenes
- Map and feature services (URLs)
- Web AppBuilder apps (at 10.6.1)
- Apps created from configurable app templates (at 10.6.1)

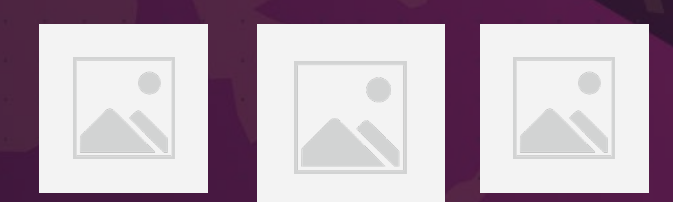

"I want to maintain my data in ArcGIS Enterprise and share it to Online for visibility and scalability with the public."

"I want to maintain my data in ArcGIS Enterprise and share it to Online for visibility and scalability with the public."

"I am working with other deployments on projects and I want to be able to share my content with them without having to script or manually export/import."

"I want to maintain my data in ArcGIS Enterprise and share it to Online for visibility and scalability with the public."

"I am working with other deployments on projects and I want to be able to share my content with them without having to script or manually export/import."

"I want to manage my data in a central portal and share the authoritative source with other deployments."

"I want to maintain my data in ArcGIS Enterprise and share it to Online for visibility and scalability with the public."

"I am working with other deployments on projects and I want to be able to share my content with them without having to script or manually export/import."

"I want to manage my data in a central portal and share the authoritative source with other deployments."

"I have multiple Enterprise deployments in different geographic regions or for different departments and I want each of them to contribute their data to a central portal as a repository."

## Common Patterns: One to

#### ArcGIS Online

One

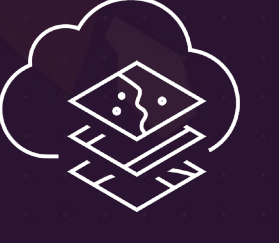

ArcGIS Enterprise

"I want to maintain my data in ArcGIS Enterprise and share it to Online for visibility and scalability with the public."

### Common Patterns: One to

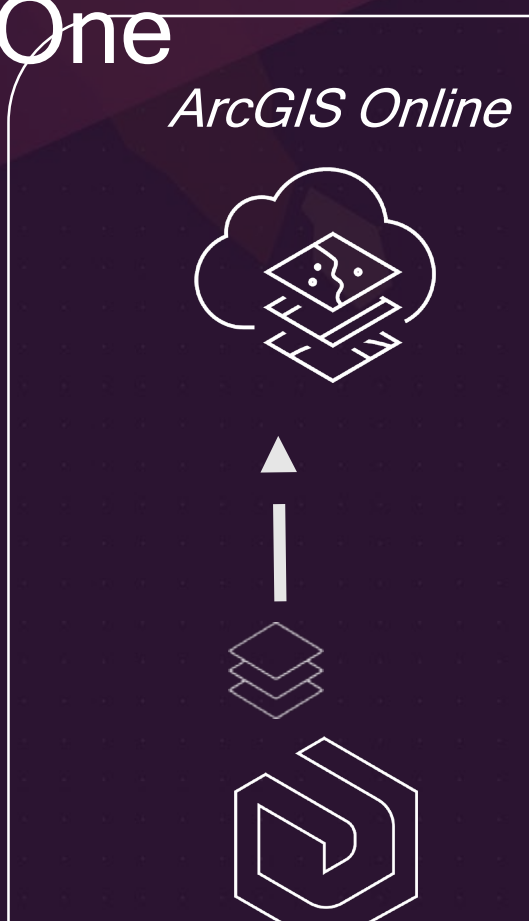

"I want to maintain my data in ArcGIS Enterprise and share it to Online for visibility and scalability with the public."

ArcGIS Enterprise

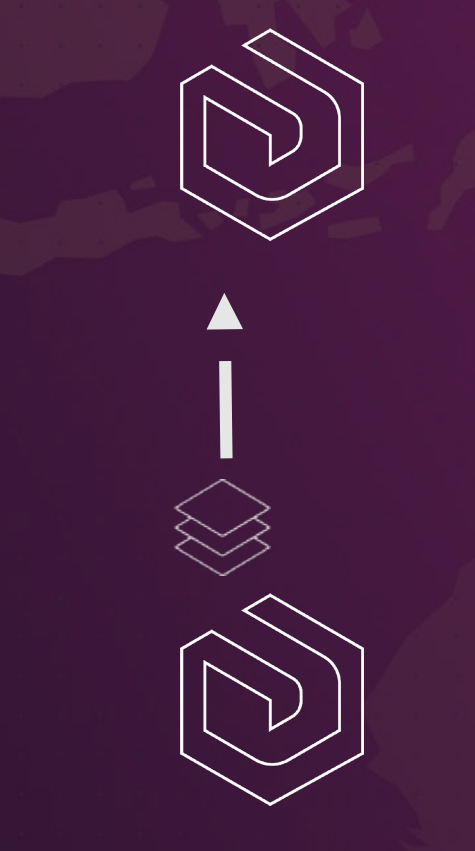

ArcGIS Enterprise

"I am working with another deployment on a project and I want to be able to share my content with them without having to script or manually export/import."

ArcGIS Enterprise

## Common Patterns: One to

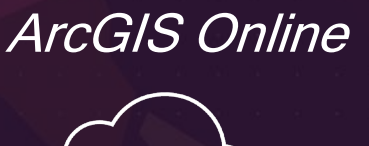

One

"I want to maintain my data in ArcGIS Enterprise and share it to Online for visibility and scalability with the public."

ArcGIS Enterprise

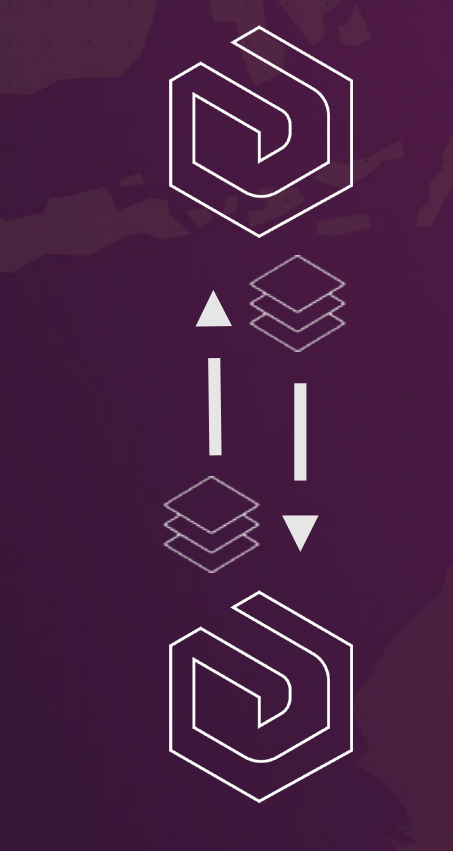

ArcGIS Enterprise

"I am working with another deployment on a project and I want to be able to share my content with them without having to script or manually export/import."

ArcGIS Enterprise

"I want to manage my data in a central portal and share the authoritative source with other deployments."

"I want to manage my data in a central portal and share the authoritative source with other deployments."

Corporate -

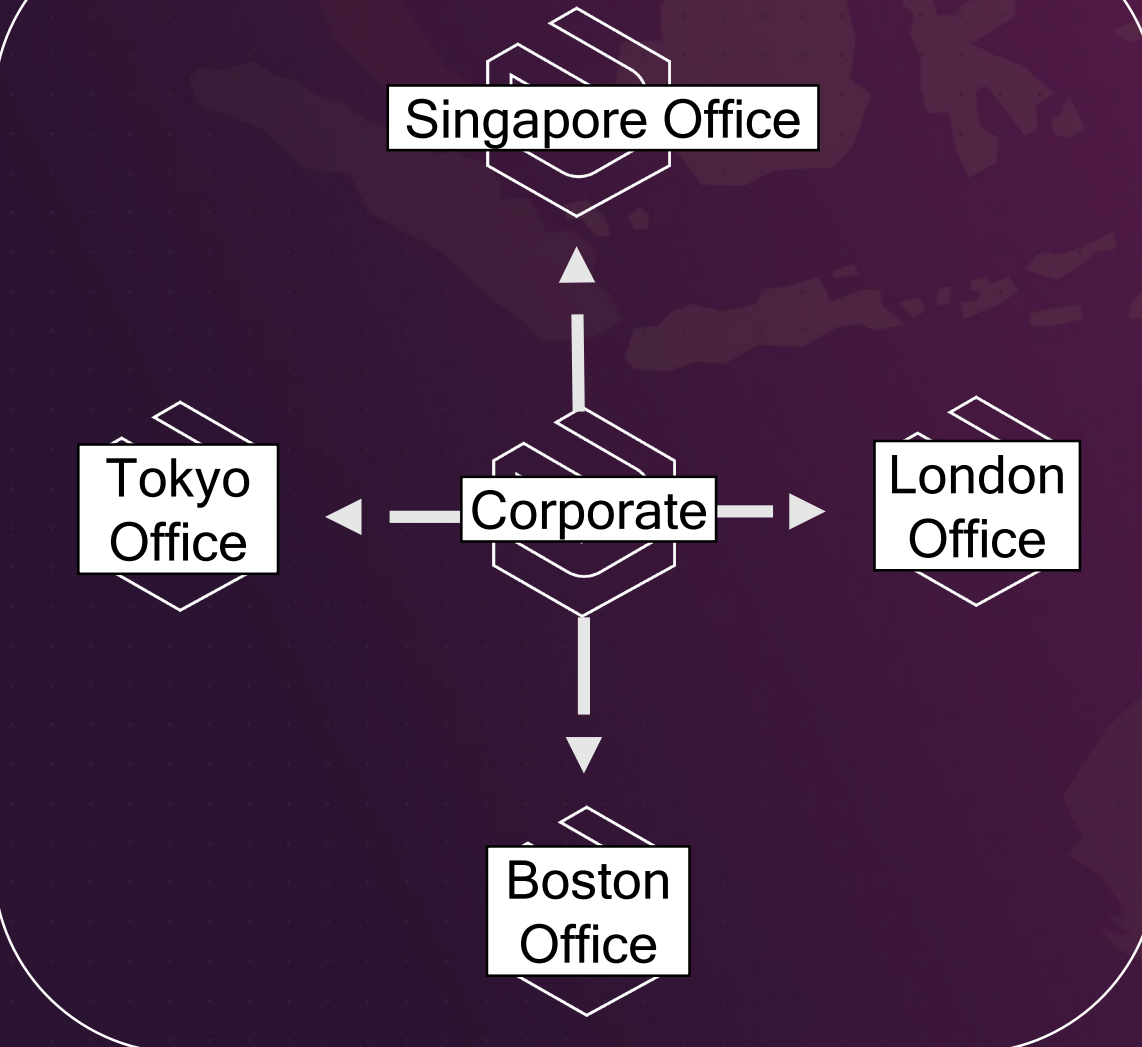

"I want to manage my data in a central portal and share the authoritative source with other deployments."

"I have multiple Enterprise deployments and I want each of them to contribute their data to a central

portal."

Parks & Rec Streets  $\begin{array}{|c|c|c|c|c|c|}\n\hline\n\end{array}$   $\begin{array}{|c|c|c|c|}\n\hline\n\end{array}$  Planning Public Works

"I have multiple **Enterprise** deployments and I want each of them to contribute their data to a central portal."

Parks & Rec Streets  $\begin{array}{|c|c|c|c|c|c|}\n\hline\n\end{array}$  Planning Public Works **City** 

"I have multiple **Enterprise** deployments and I want each of them to contribute their data to a central portal."

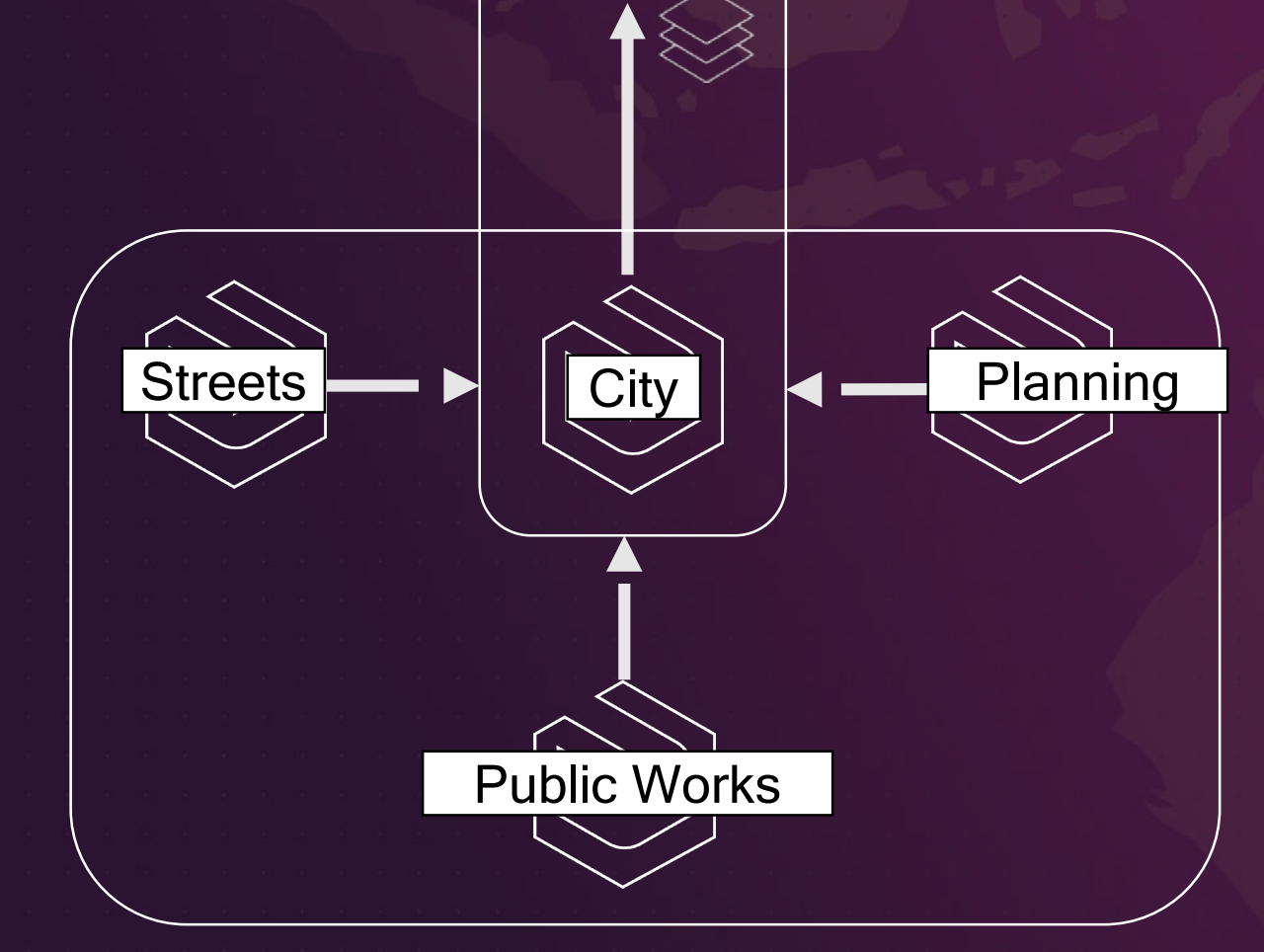

"I have multiple Enterprise deployments and I want each of them to contribute their data to a central portal."

"Then I want to create web maps and applications in the central portal to share that data to ArcGIS Online."

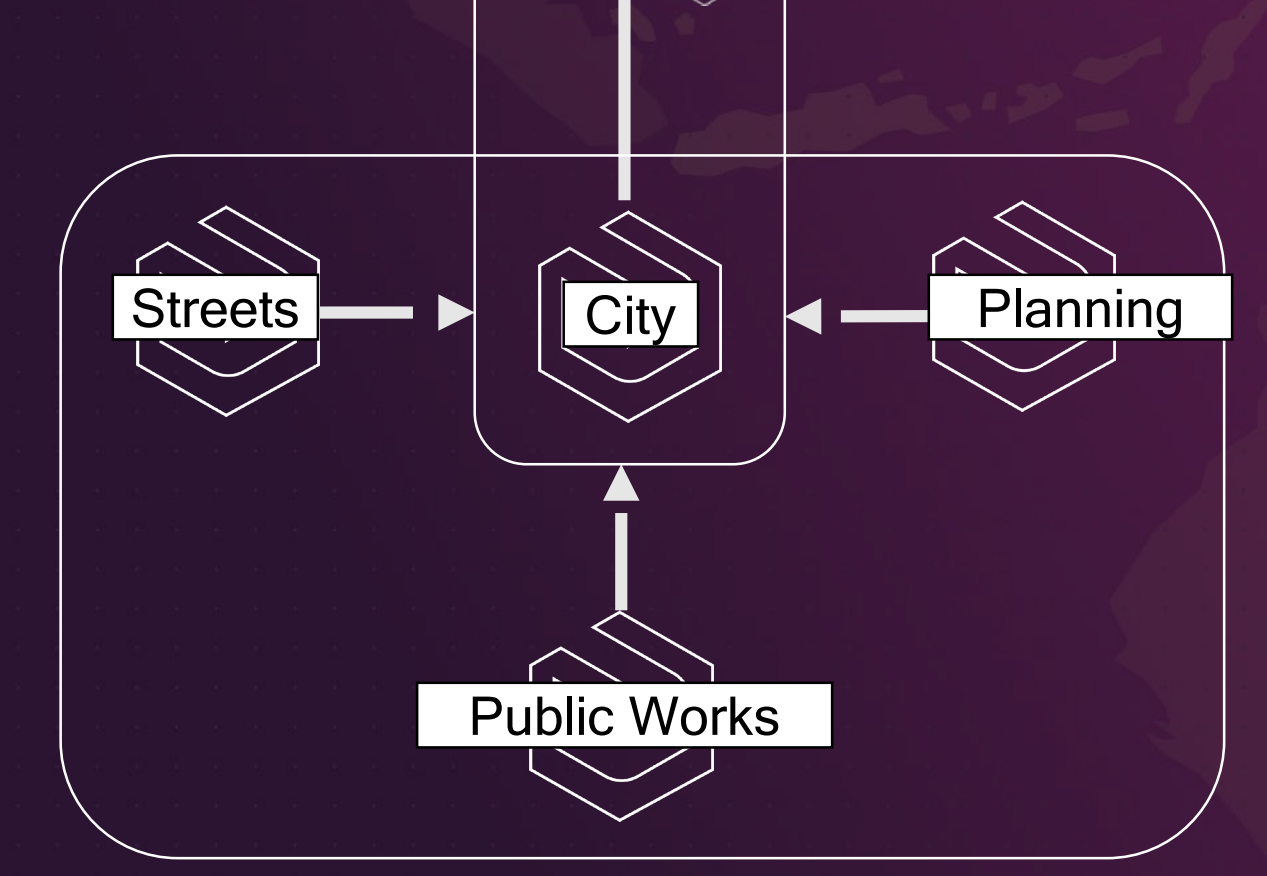

Public

"I have multiple Enterprise deployments and I want each of them to contribute their data to a central portal."

"Then I want to create web maps and applications in the central portal to share that data to ArcGIS Online."

## What's New in 10.6

1. Sharing feature layers as copies between ArcGIS Enterprise

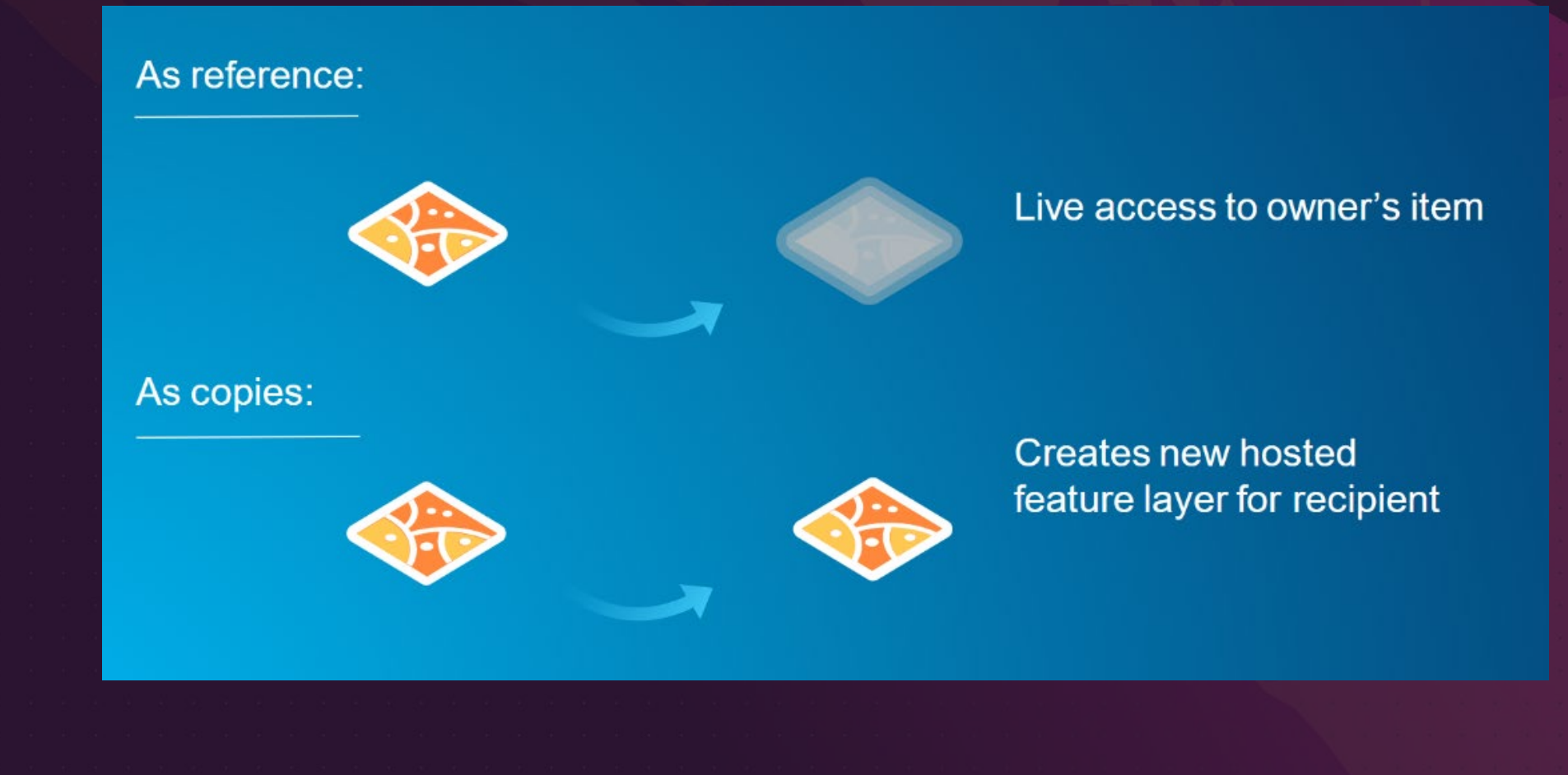

### What's New in 10.6

2. Insight into the status of synchronizations

#### Collaborations

Collaborations are used to share content between organizations. When you create a collaboration, your organization becomes the host of the collaboration. You may also be invited as a guest to a collaboration hosted by another organization.

Collaborations are trusted relationships between organizations where terms and conditions may apply in addition to the Access and Use Constraints on shared items.

![](_page_35_Picture_5.jpeg)

Collaborations / Test 12.28: Workspaces / Test 12.28

**Test 12.28** 

Host Organization: 10.6 ArcGIS Enterprise Built-In with Data Store **Contact Person: Initial Admin EDIT** Group: Test 12.28 The group associated with this workspace will receive some feature layers as copies.

**Guest Organization** 

Access

10.6 ArcGIS Enterprise Built-In with EGDB

Send and Receive Con ▼

![](_page_35_Picture_49.jpeg)

## What's New in 10.6

3. Configure what happens to shared and received data when you or other guests leave a collaboration

#### **Edit Collaboration**

What happens to items when this collaboration or any of its workspaces is deleted?

Items sent from my organization

O Remove from participants  $_{\textstyle\odot}$ Let participants decide

Items received by my organization

Remove from my organization O

۱ Keep if permitted by contributing participants

> CANCEL **SAVE**

 $\times$ 

## What's New in 10.6.1

1. Share web mapping applications

![](_page_37_Picture_2.jpeg)

#### Collaboration Group / Edit

Members Overview Content Settings

#### Edit Thumbnail

![](_page_37_Picture_6.jpeg)

Collaboration group with ArcGIS Enterprise 10.6.1.

#### owned by hourtis

#### Description

Collaboration group with ArcGIS Enterprise 10.6.1, to our other department.

#### **Latest Content**

![](_page_37_Picture_12.jpeg)

**名 …** 

Minimalist App **D** by hourtis Updated: Jun 27, 2018 View Count: 7

![](_page_37_Picture_14.jpeg)

Population Aggregation  $\blacksquare$  by hourtis Updated: Jan 9, 2018

View Count: 5

![](_page_37_Picture_17.jpeg)

## What's New in 10.6.1

2. Synchronize workspace on demand

#### ArcGIS Enterprise PM portal (日)

#### **CANCEL SAVE**

![](_page_38_Picture_80.jpeg)

Gallery

![](_page_38_Picture_81.jpeg)

Items

Groups

**Utility Services** 

ArcGIS Online

**Servers** 

Roles

Collaborations

Security

Collaborations are used to share content between organizations. When you create a collaboration, your organization becomes the host of the collaboration. You may also be invited as a quest to a collaboration hosted by another organization.

Collaborations are trusted relationships between organizations where terms and conditions may apply in addition to the Terms of Use on shared items.

![](_page_38_Picture_17.jpeg)

Collaborations

Collaborations / Beverly: Workspaces

tags

Host Organization: ArcGIS Configurable App Templates **Contact Person: Kelly Gerrow** 

#### **VIEW GUESTS**

![](_page_38_Picture_82.jpeg)

![](_page_38_Picture_23.jpeg)

### What's New in 10.6.1

3. Modify content storage threshold (through REST API)

· diskThresholdforReceivingCollaboratedContentInGB-This property was introduced at 10.6.1 and controls when, based on available disk space, portal will stop receiving collaborated content. The default disk space value is 10 GB. The minimum allowed value is 1 GB. The specified size must be in GB.

# ArcGIS Enterprise Sites

**SHALL** 

![](_page_40_Picture_1.jpeg)

### What is ArcGIS Enterprise Sites

- A new functionality that allows custom-made web page experience for customers, powered by your content.
- Members can go directly to the custom web page and easily look for the content relevant to them.
- Web pages designed with Sites are powerful enough to:
	- Interact with data.
	- Download the data.
	- Create apps.
- Sites enables you to deliver a tailored experience that makes data discovery easier and more approachable for your users.
- Within a Site, you can create pages to further organize and focus your content.

## ArcGIS Enterprise Sites

• Brand new at version 10.6.1

![](_page_42_Picture_2.jpeg)

![](_page_42_Picture_3.jpeg)

Need help? criticalinfrastructure@pcip.com

#### **Emergency Management Agency**

Ensuring that families, communities, and key stakeholders are provided the tools they need to prepare for, mitigate against, respond to, and recover from the consequences of emergency and disaster events.

**High Risk Census Tracts** 

#### **Shelter locations**

222

Source: Very High Risk Census Tracts

disaster

Count of zones where citizens are most effected by Available shelter locations Source: State Police Barracks

24

Shelters in High Risk Census Tracts

Shelters easily accessible to high risk populations Source: Shelters\_in\_HighRiskAreas

![](_page_42_Figure_14.jpeg)

## Demo: ArcGIS Enterprise Sites

![](_page_43_Picture_1.jpeg)

## Solution Mix

• ArcGIS Enterprise Advanced 10.6.1

• Level 2 named user license

![](_page_44_Picture_3.jpeg)

#### **Resources**

- **About Distributed Collaboration (Enterprise)** http://enterprise.arcgis.com/en/portal/latest/administer/windows/about-distributedcollaboration.htm
- **About Distributed Collaboration (ArcGIS Online)** https://doc.arcgis.com/en/arcgis-online/administer/about-distributedcollaboration.htm
- **About ArcGIS Enterprise Sites** http://enterprise.arcgis.com/en/portal/latest/administer/windows/about-thisapplication.htm

![](_page_45_Picture_4.jpeg)

## **Training**

• ArcGIS for Server: Site Configuration and Administration (3 days)

#### • Deploying Portal for ArcGIS (2 days)

For more info: [training@esrimalaysia.com.my](mailto:training@esrimalaysia.com.my) Training Information: <http://esrimalaysia.com.my/training>

![](_page_46_Picture_4.jpeg)

O KUALA LUMPUR<br>
CONVENTION CENTRE

**START** 

# QUESTIONS?

EMUC2018 **ESRI MALAYSIA USER CONFERENCE** 

H

![](_page_48_Picture_1.jpeg)

書写写真

÷

**KUALA LUMPUR: 25 OCTOBER** 

||前直直転」|